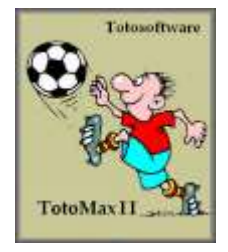

# **Spielpaarungen**

TotoMaxII hält für den Tipper auf engstem Raum eine Vielzahl von Informationen rund um seinen Tipp parat. Mit ein, zwei Mausklicks gelangt man in jedem Programmteil, das mit der Tippbearbeitung zu tun hat, zu diesen Informationen.

### **Wechselanzeige für Spielpaarungen, Tippreihen und Tippzeichen-Verteilung**

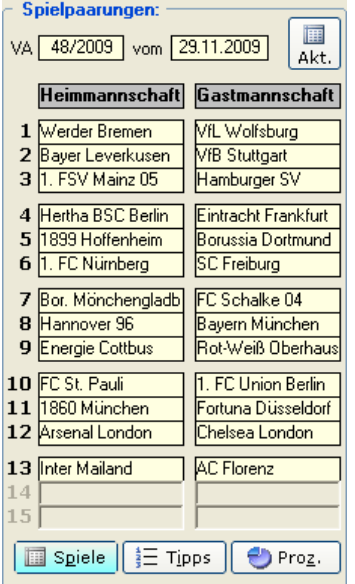

In allen Programmteilen, die mit der Tipp-Bearbeitung zu tun haben sowie in der Gewinn-Auswertung, befindet sich am linken Fensterrand ein wechselbares Informationsfenster. Hierunter verbergen sich vielerlei Informationen zum jeweiligen Tipp. Im türkisfarbenen Schalter am unteren Rahmenrand wird angezeigt, welche Funktion augenblicklich aktiv ist, durch einen Klick auf die daneben liegenden Schalter kann die Anzeige dorthin gewechselt werden

Durch einen Klick auf "**Tipps**" werden die Spielpaarungen weggeblendet und es erscheint die Anzeige mit allen Tippreihen.

Durch einen Klick auf "**Proz.**" werden die Spielpaarungen weggeblendet und es erscheint die Anzeige der Tippkennzeichen-Verteilung.

## **Spielpaarungen**

Bei der Neuanlage eines Tipps werden automatisch die im Programmteil "Spielplan und Prognose" hinterlegten aktuellen Spielpaarungen eingesetzt. Bei einem bestehenden Tipp kann man auf Wunsch den bisherigen (oder fehlenden) Spielplan durch den aktuellen Spielplan ersetzen. Dazu klickt man auf den Schalter "**Akt.**" (Akt. Spielplan) und eine Abfrage erscheint, ob man den aktuellen Spielplan einsetzen möchte.

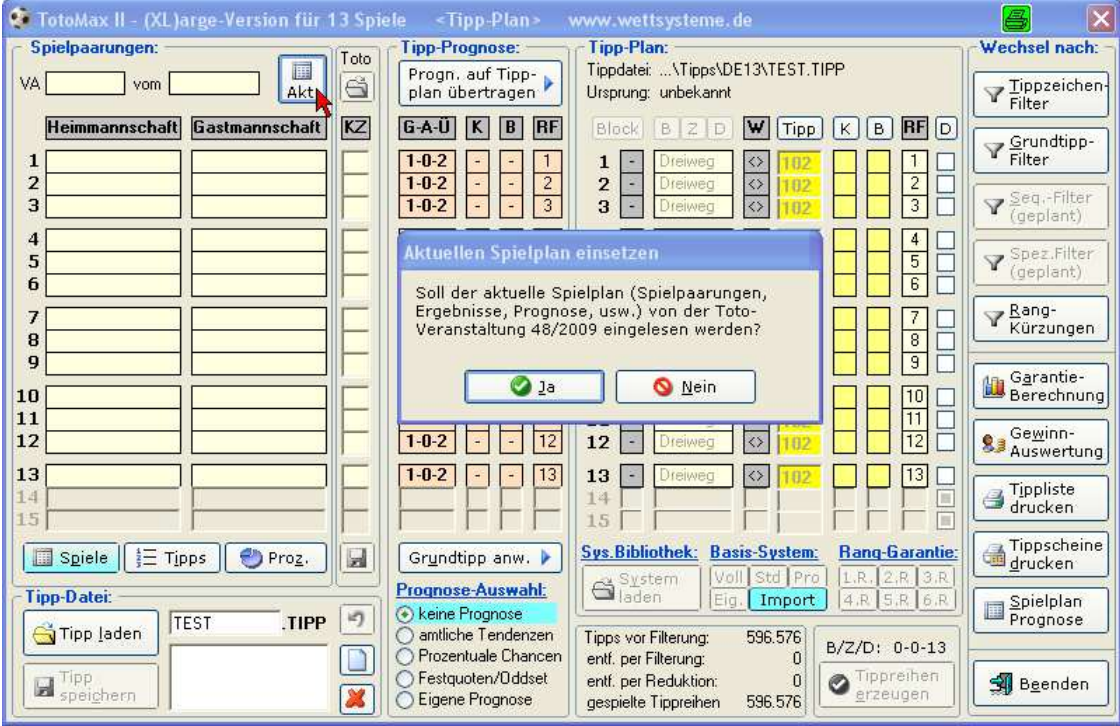

Abb.: Für einen bestehenden Tipp soll der aktuelle Spielplan eingesetzt werden

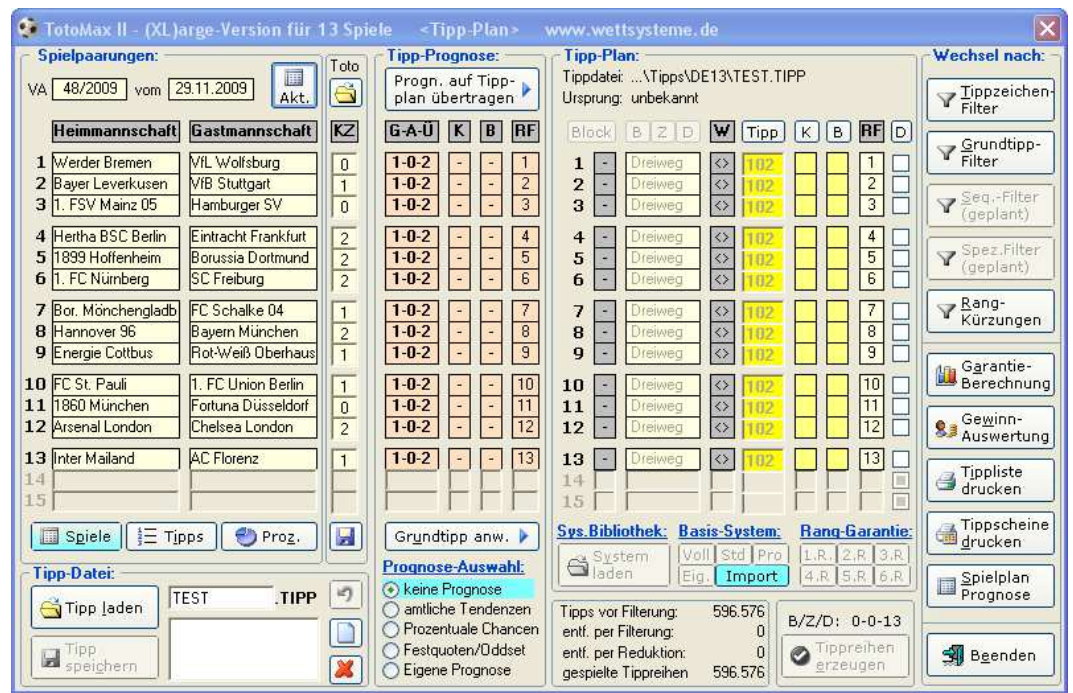

Abb.: Der aktuelle Spielplan incl. der Toto-Ergebnisreihe wurde auf einen bestehenden Tipp übertragen

Die Aktualisierungs-Funktion kann man auch dann benützen, wenn man im Programmteil "Spielplan und Prognose" nachträglich Änderungen gemacht hat und jetzt einen für diese Veranstaltung erstellten Tipp auf den neuesten Stand zu bringen.

#### **Gewinnreihe einsetzen**

Bei jeden Tipp ist der zugehörige Spielplan gespeichert. Wenn die Ergebnisse bekannt sind, können diese in der Rubrik mit der Überschrift "KZ" (="Kennzeichen") in allen Programmteilen, in denen der Spielplan zu sehen ist, eingegeben werden. Wenn das Programm verlassen wird und es wurden Eingaben bzw. Änderungen an den Toto-Kennzeichen oder Tor-Ergebnissen vorgenommen, erscheint eine Speicherungsabfrage. Auch der Klick auf das Diskettensymbol (roter Pfeil) führt zu dieser Abfrage. Bei der positiven Bestätigung werden die Ergebnisse im Spielplan dieses Tipps festgehalten.

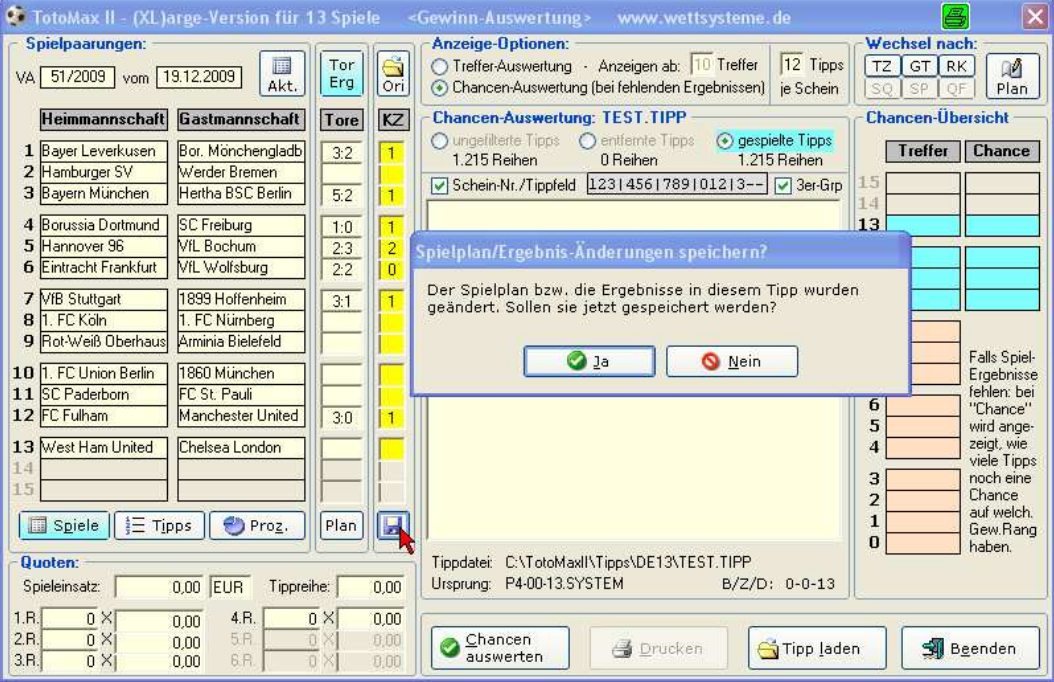

Abb.: Die Samstagsergebnisse wurden eingetragen und werden jetzt im Spielplan des Tipps gespeichert

Wenn der Spielplan des Tipps mit dem aktuellen Spielplan lt. dem Programm "Spielplan & Prognose" übereinstimmt, erscheint nach der Speicherung im Tipp auch die Abfrage, ob diese Ergebnisse/Totokennzeichen auch dort gespeichert werden sollen. Das bietet sich an, denn auf diesem Weg können auch andere Tipps mit diesen Resultaten versorgt werden (wie oben beschrieben über den Schalter "**Akt.**".

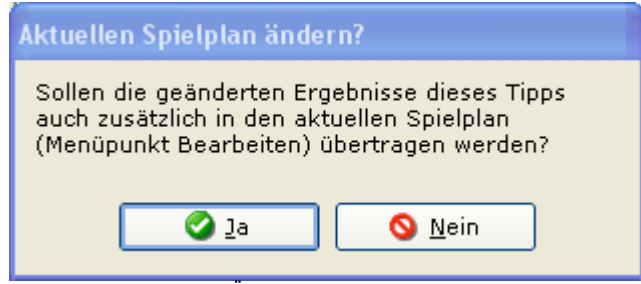

Abb.: Abfrage zur Übertragung in den aktuellen Spielplan

#### **Gewinnreihe löschen**

In den Überschriften für die Tor-Ergebnisse (nur bei der Gewinn-Auswertung) und für die Toto-Kennzeichen verbirgt sich der Aufruf für die Löschung dieser Eintragungen. Bei der Gewinn-Auswertung werden z.B. manchmal andere Ergebnisse oder Wunschresultate eingetragen um zu simulieren "was wäre wenn". Natürlich können alle Resultate einzeln gelöscht werden, mit der Gesamt-Löschfunktion geht es schneller und bequemer.

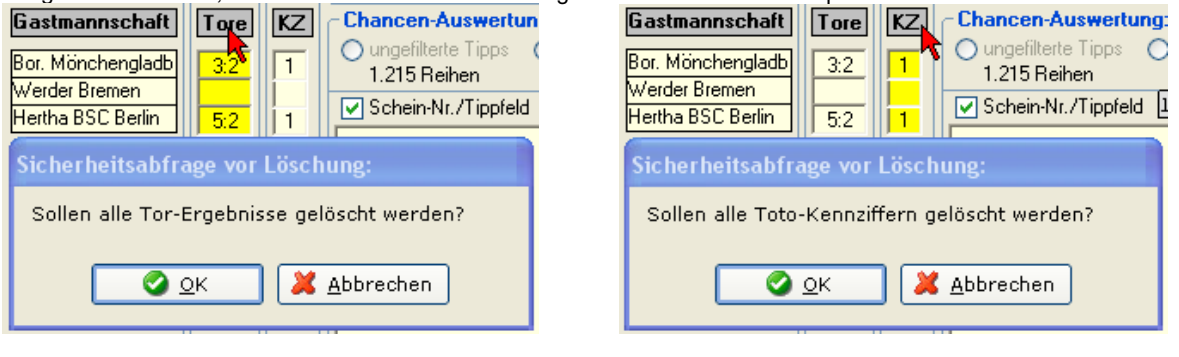

Abb.: Löschen aller Tor-Ergebnisse op.: Löschen aller Tor-Ergebriisse<br>(nur in der Gewinn-Auswertung) Abb.: Löschen aller Toto-Kennzeichen

#### **Gewinnreihe wieder herstellen**

.

Bei jeden Tipp ist der zugehörige Spielplan, die Ergebnisse und die Toto-Kennzeichen gespeichert. Wenn diese Daten nun verändert worden sind, um z.B. fiktive Gewinnreihen zu testen (in der Gewinnauswertung oder in wegen der Trefferauswertung in der Rangkürzung), können die richtigen Ergebnisse bzw. Toto-Kennzeichen durch den Klick auf "**Ori.**" nachgeladen werden. Das Nachladen findet also **nicht** aus dem aktuellen Spielplan statt, sondern aus dem Spielplan, der für den Tipp gespeichert ist

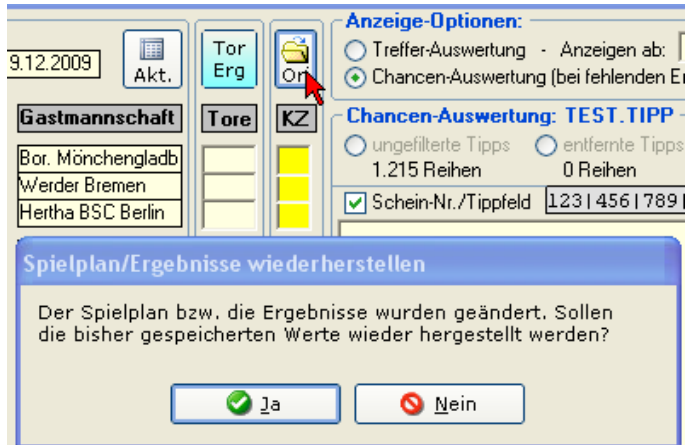

Abb.: Die im Spielplan des Tipps gespeicherten Ergebnisse werden wieder eingesetzt